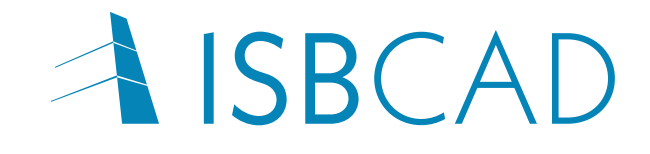

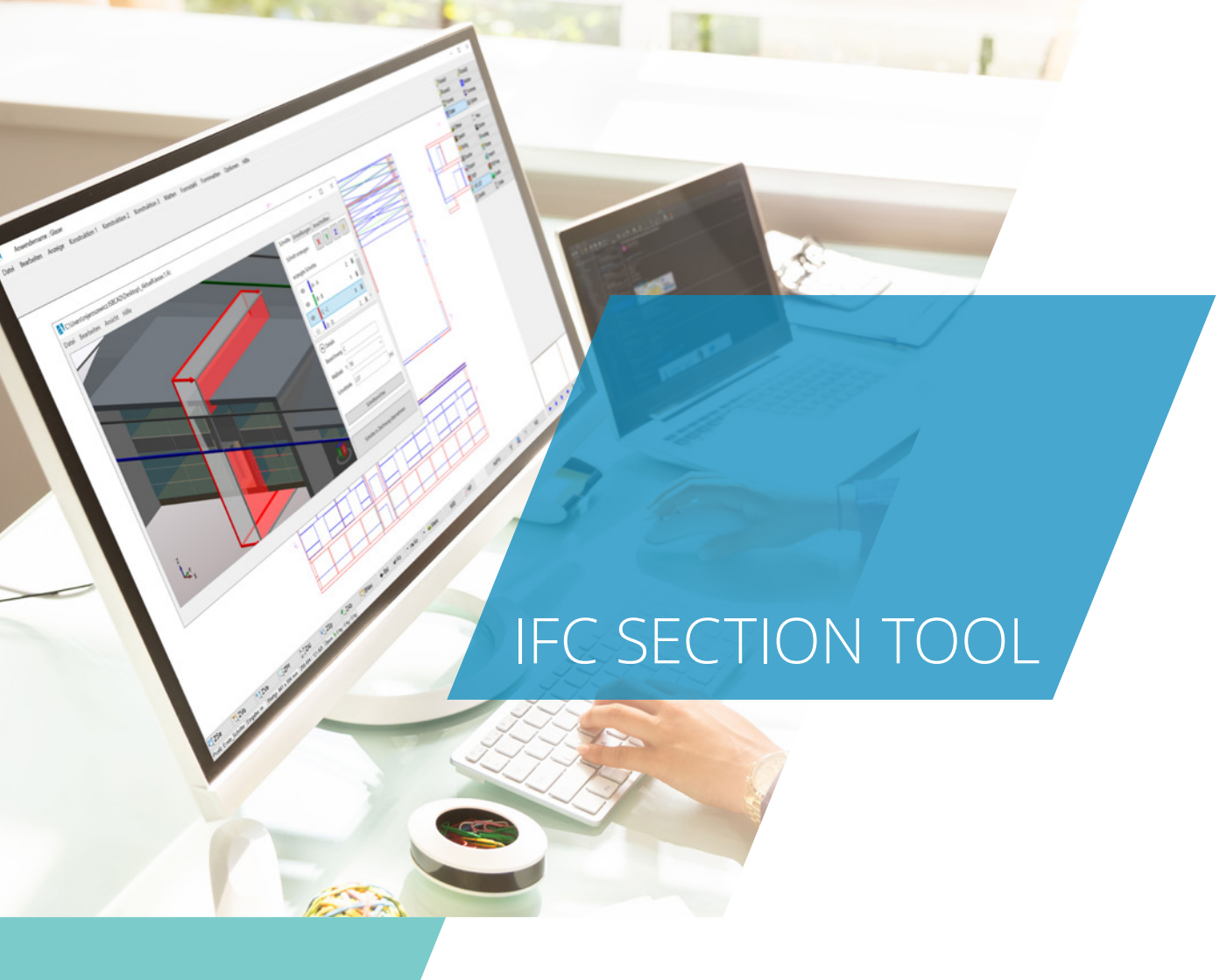

GLASER PROGRAMMSYSTEME GMBH

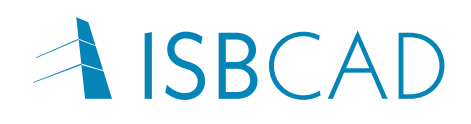

## IFC Section Tool bietet einzigartige Möglichkeiten

Das IFC-Dateiformat ist ein offener Datenstandard, der den Austausch von 3D-Modelldaten zwischen verschiedenen Softwarelösungen ermöglicht und so die Interoperabilität erleichtert. Im IFC-Format kann das Datenmodell eines Gebäudes über den gesamten Lebenszyklus verarbeitet werden.

Planungsbüros erhalten heute nicht nur DXF- oder DWG-Dateien, sondern immer häufiger eine IFC-Datei, die als Basis für die weitere Planung dienen soll. Ein individueller Lösungsansatz ist jedoch dann gefordert, wenn IFC-Daten als Grundlage für die klassische Tragwerks-,

Schal- und Bewehrungsplanung in 2D genutzt werden sollen.

Mit dem IFC Section Tool verfügt ISBCAD über eine einzigartige Funktion zur ingenieurgerechten Verarbeitung von IFC-Modelldaten in der 2D-Planung. Das IFC Section Tool löst traditionelle Abhängigkeiten. Es ermöglicht dem Planer, genau die Ansichten und Schnitte aus dem Gesamtmodell zu generieren, die er benötigt. Im Zusammenspiel der Planungsbeteiligten bieten sich mit dem IFC Section Tool vollkommen neue Arbeitsmethoden.

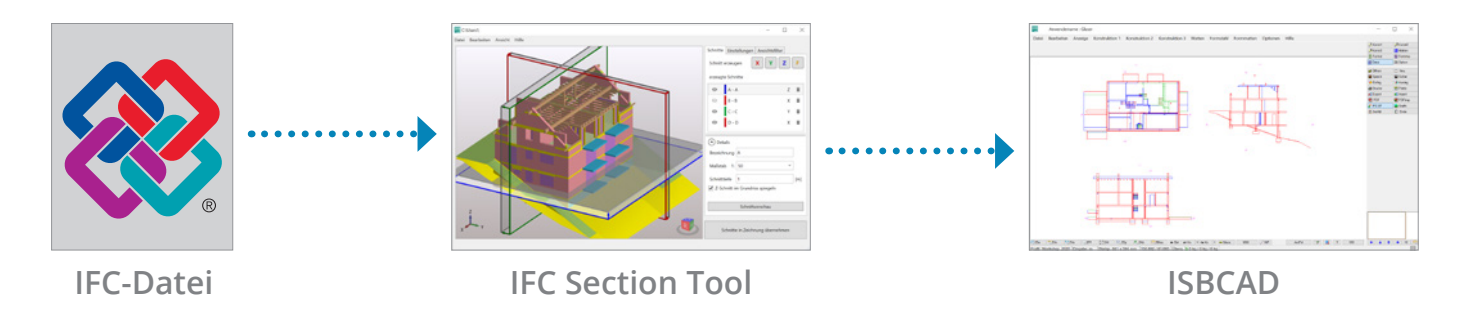

Das IFC Section Tool visualisiert das geometrische Gesamtmodell im vollen Detailgrad. Der praxisgerechte Ansichtsfilter erlaubt die Selektion von IFC-Objekttypen wie Wand, Stütze usw., um die Anzeige auf die benötigten Informationen abzustimmen. Anschließend können Schnittebenen und -tiefen definiert werden. Die optionale Schnittvorschau erlaubt die unmittelbare visuelle

Kontrolle des Ergebnisses im Modell. Beim Export der Schnitte werden sichtbare, verdeckte und angeschnittene Kanten unterschieden und in separaten ISBCAD Folien abgelegt. Die Schnittbezeichnung inkl. Schnittpfeile erfolgt natürlich automatisch. Die gesamte Schnittdefinition kann gespeichert und bei Bedarf zu einem späteren Zeitpunkt erneut im Modell geöffnet und bearbeitet werden.

## Mit dem IFC Section Tool lassen sich u. a.

- ▲ 3D-Modelldaten in den IFC-Versionen (Schemata) IFC2x3 und IFC4.0 einlesen und visualisieren,
- beliebige Schnitte in X-, Y- und Z-Richtung oder parallel zu einem Bauteil erstellen,
- für jeden Schnitt ein Maßstab, die Schnitttiefe und -bezeichnung angeben,
- \ einzelne Schnitte über die Schnittvorschau-Funktion darstellen,
- \ IFC-Objekttypen (z. B. alle Wände) für den Import über die Filterfunktion ein- und ausblenden,
- \ die Darstellung von sichtbaren, verdeckten und geschnittenen Kanten, Texten und Schnittpfeilen für die Übergabe an ISBCAD konfigurieren
- $\blacksquare$  und vieles mehr...

GLASER Programmsysteme GmbH · Krausenstraße 50 · 30171 Hannover Telefon: +49 511 592931-0 · info@glasercad.de · www.glasercad.de